## **العروض التقدمية Presentations**

هو برنامج ضمن مجموعة برامج االوفس وهو برنامج تطبيقي يقوم ب طريقة العرض والتقديم للمعلومات ونتائج البيانات و البيانات، وتلك البرامج التقديمية يكثر استخدامها في المحاضرات والمؤتمرات من قبل الباحثين واألكاديميين ورجال الدعاية و اإلعالن، من أجل عرض أحد مواضيع أمام مجموعة من الطلبة او الجمهور أليصال معلومات واهداف مختلفة.

## **الوصول الى نافذة البرنامج**

يمكن الوصول الى نافذة البرنامج من خالل الذهاب الى سطح المكتب للحاسبة والبحث عن ايقونة البرنامج والتي توجد في اغلب االحيان على سطح المكتب كما في الشكل ادناه

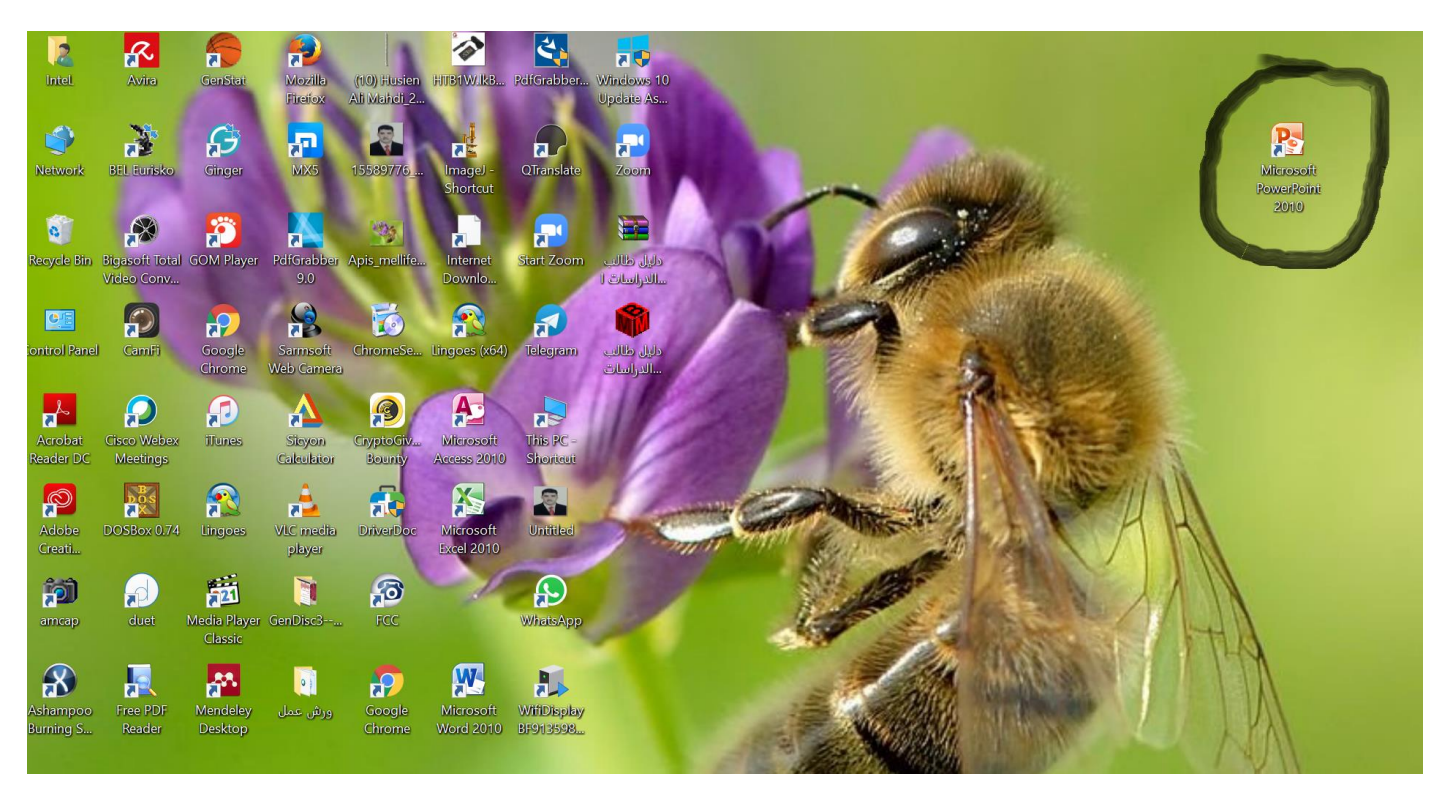

كما يمكن ايجاد ايقونة البرنامج من خالل الذهاب الى زر start الواقع الى الجهة اليسرى وفي االسفل من سطح المكتب كما في الشكل ادناه

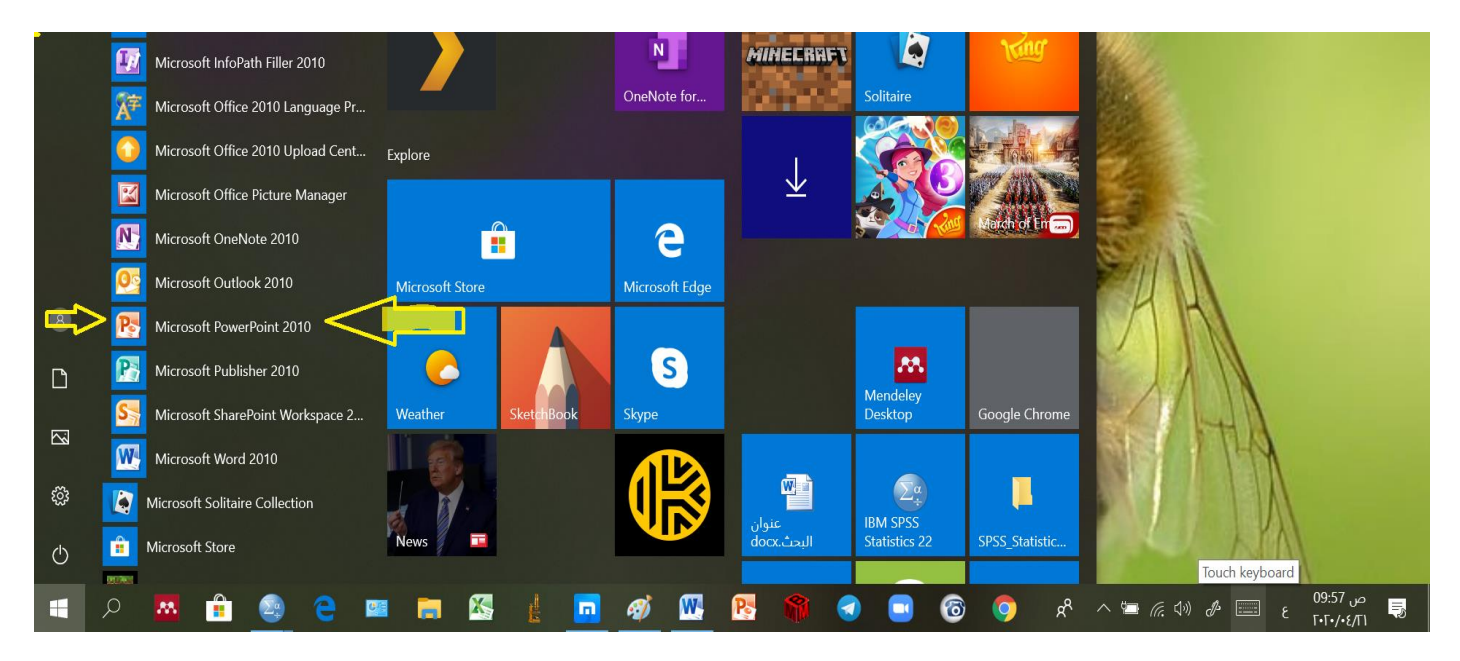

## **فتح البرنامج**

يتم فتح نافذة البرنامج بالنقر المزدوج بزر الماوس االيسر على ايقونة البرنامج او بضغط زر الماوس االيمن على ايقونة البرنامج واختيار open فتفح نافذة البرنامج ونالحظ فيها ان البرنامج مكون من شرائح واشرطة تحوي عدة قوائم واوامر ولكل منها وظيفة محددة كما في الشكل ادناه

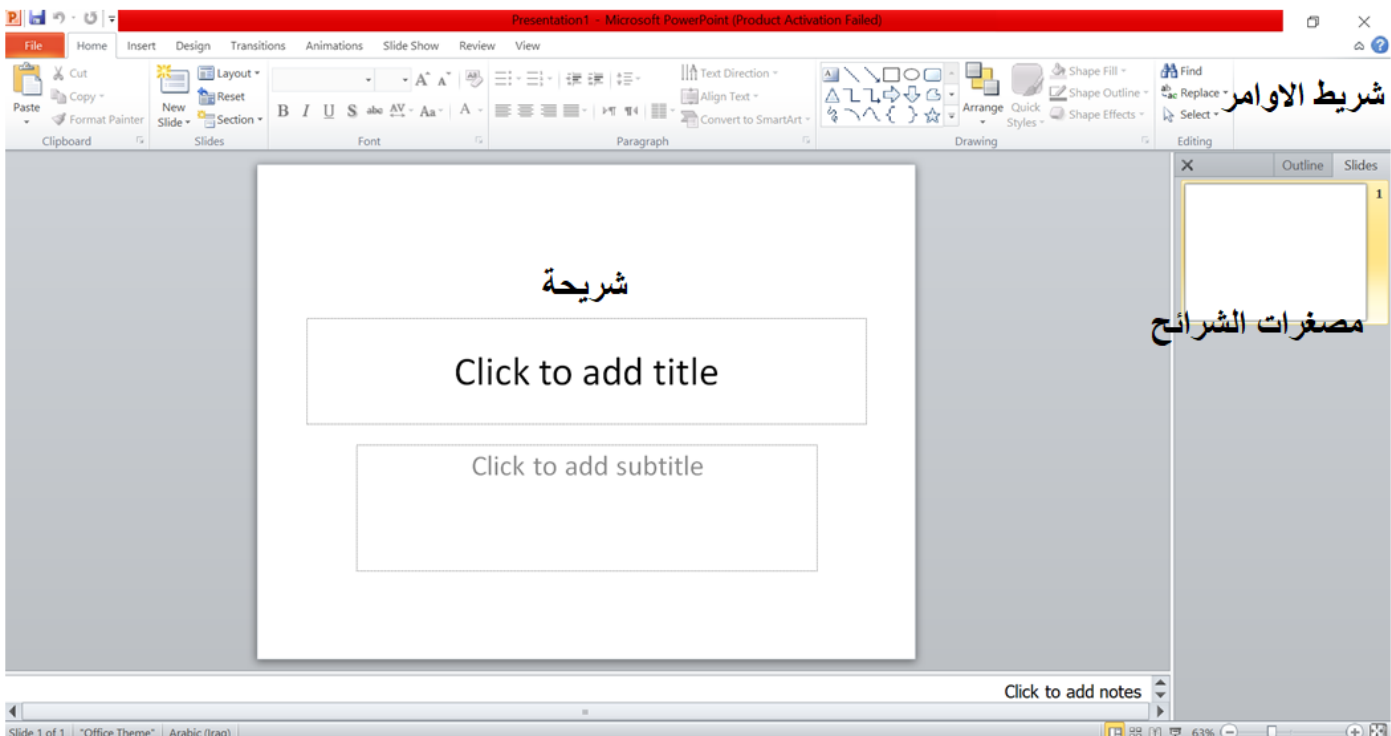

وهذه النافذه من حيث اوامر ها وبعض قوائمها تشبه للبرامج الاوفس الاخرى الا ان هناك بعض الاوامر والقوائم اضبفت لهذا البرنامج لتؤدي وظيفة معينه مثل الحركات وتخطيط الشرائح وغيرها من االوامر العديدة.

## **ماذا نستفاد من هذا البرنامج**

ان الطلبة في المرحلة الرابعة مطالبين بمشروع تخرج وهو عبارة عن بحث يقوم به طالب او اكثر من طالب ويعد حسب خطة االستاذ المشرف على هؤالء الطلبة فيقومون باجراء البحث والحصول على نتائج وفي هذه الحاله على الطالب ان يعرض طريقة البحث والنتائج التي توصل اليها عن طريق عمل عرض تقدمي **Presentations** ويناقش من قبل لجنه تشكل من مجموعة اساتذة وعليه يجب علينا ان نتعلم كيف نقوم بعمل عرض تقدمي لخطة البحث المطلوب منا وهنا كوننا طلبة قسم وقاية نبات ستكون بحوثنا حول المكافحة سواء مكافحة حشرات او امراض او ادغال وغيرها ونحتاج في العروض التقدمية الى صور وجداول ةنصوص نستعرض فيها طريقة البحث والنتائج . آ